## **Publicizing Your Tournament**

Your tournament has been sanctioned. So club directors and coaches can now see it. They may send you a note asking to be entered into your event. That is when you use the information in the previous message below on how to add them to your tournament.

You can also send a note to club directors in your area. After you are logged into your OVR account, position your cursor over but do not click on: Juniors". In the drop down men, click on: Clubs and Teams"

**Clubs and Teams Tournament Results** 

This page lists all of the clubs currently registered in the OVR. You can "Refine your search" to just clubs in your area like:

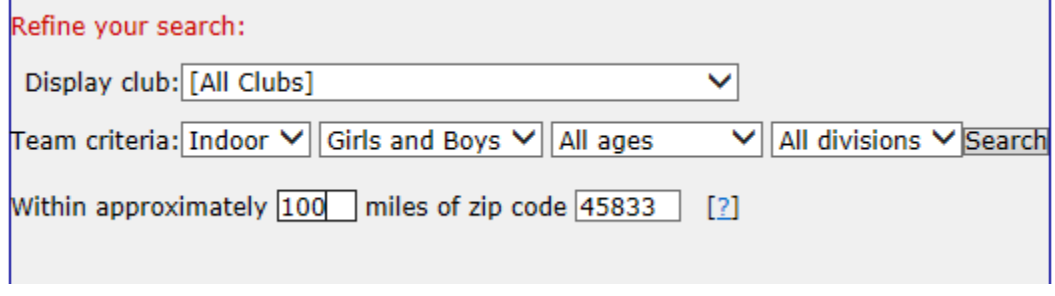

DO NOT try to use any other search criteria at this time. If you try to search for only clubs with 14 American teams, you will not have much success because not many of the clubs have entered their teams yet.

Each club is listed and their club director's contact information. At the bottom of the page is again a link: "E-mail individuals listed above"

## E-mail individuals listed above

Include in your email items like: Location of the site and any special door that they should use or place they should park Date of the tournament Age divisions Price and whom to make the check payable to When the coaches meeting takes place What time the tournament starts Whether parents should bring chairs or seating is provided. Any other special items.

You can include a link directly to your tournament by again going to your "Update my Juniors' tournaments" page. Right click on the link: "Players' Info" then left click on: "Copy shortcut":

Copy Copy shortcut Paste

You can then Paste this link into your email.

I think this will help you get started.